## Настройка роутера NETGEAR WGR614

**Внимание! Перед настройкой роутера рекомендуется обновить прошивку маршрутизатора (роутера) до последней версии.** Последние версии прошивок можно найти на сайте TP-LINK: <http://www.netgear.ru/> [Перед настройкой роутера выполните следующие действия](http://194.28.72.55/abonents/settings-router/nachalo.html)

Подключите устройство к компьютеру проводом, поставляющимся в комплекте. Откройте "**Internet Explorer**" и наберите в строке адреса "**192.168.1.1**". Подключение по беспроводной связи к устройству или попытка открытия настроек через любой другой Интернет-браузер не всегда могут быть успешными.

## Укажите:

.

- **Login:** admin;
- **Password:** admin
- 2. Выберите пункт меню "**Установка / Основные настройки**".

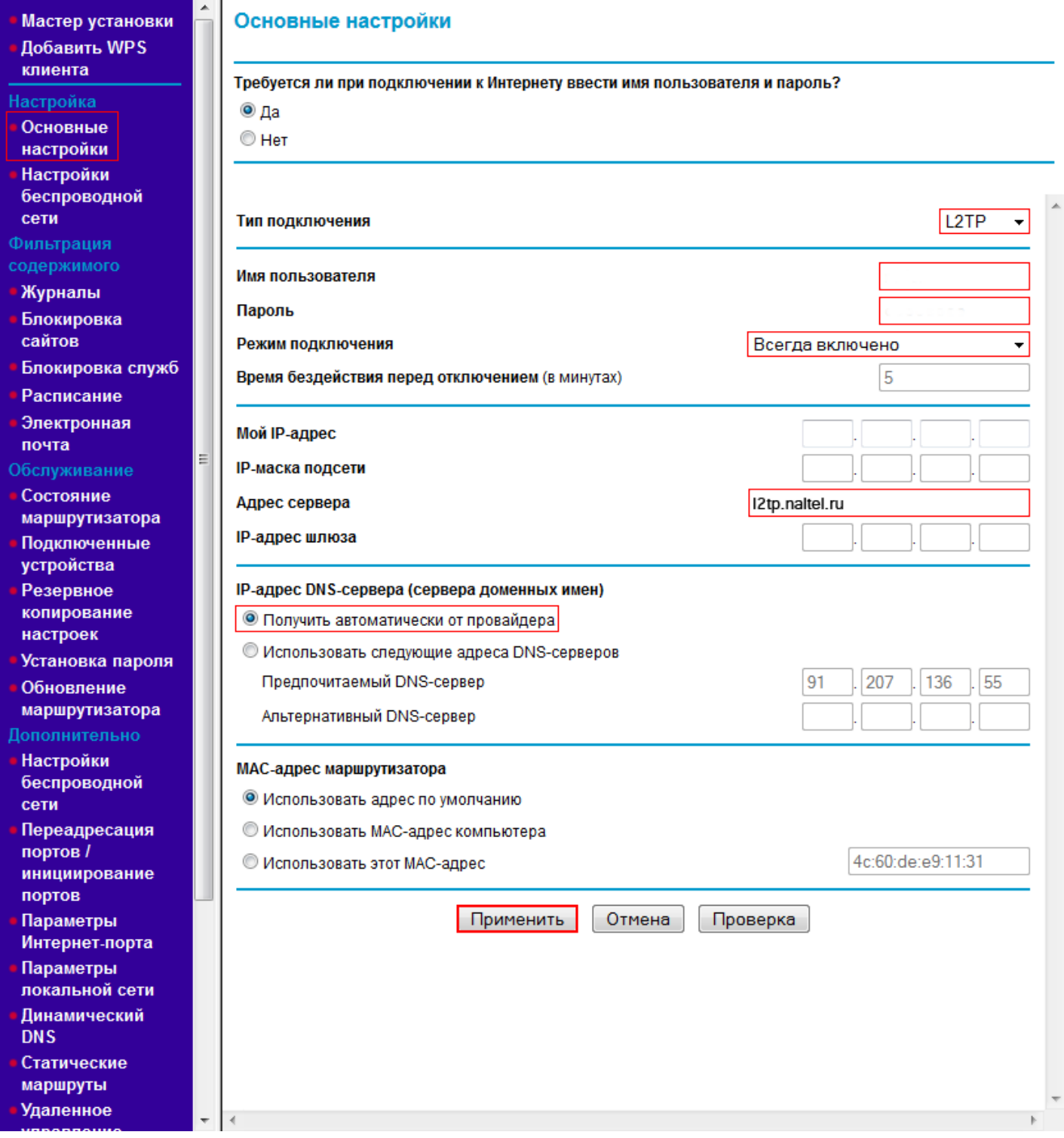

- **Способ подключения к интернету** L2TP.
- **Имя пользователя** Ваше имя пользователя согласно техническому приложению к договору.
- **Пароль** Ваш пароль согласно техническому приложению к договору.
- **Режим подключения** Всегда включено.
- **Адрес сервера** Адрес VPN сервера (**l2tp.naltel.ru**).

Сохраните и примените настройки нажатием кнопки "**Применить**".

. Выберите пункт "**Установка / Параметры беспроводного соединения**". Указать следующие настройки:

- **Имя (SSID)** Произвольное название вашей сети. В дальнейшем ваша беспроводная сеть будет идентифицироваться именно по этому имени.
- **Регион** Европа.
- **Канал** Авто.
- **Режим** "До 150 Мбит/с".
- **Параметры безопасности** WPA-PSK (TKIP) + WPA2-PSK (AES).
- **Фраза-пароль** Произвольный пароль который будет использоваться для доступа к вашей беспроводной сети.

Сохраните и примените настройки нажатием кнопки "**Применить**".

## **Внимание!** Данная модель роутера не поддерживает работу с цифровым телевидением.